## <span id="page-0-0"></span>Manual Overview

The purpose of this instructional guide is to help you become familiar with MediaHD within Industry Weapon. MediaHD uploads various forms of media to be used within templates and campaigns for digital signs. The following tutorial provided in the instructional guide features screenshots and instructions for uploading media to Industry Weapon. After following this instructional guide, we should understand the processes involved in uploading media to Industry Weapon.

## <span id="page-0-1"></span>**Contents**

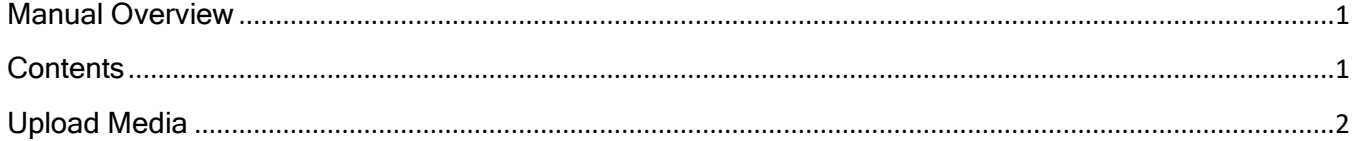

## <span id="page-1-0"></span>Upload Media

1. Click MediaHD on the orange primary navigation bar

2. Click Add Media

3. Drag-and-drop the file, or click Choose File and select the files to upload

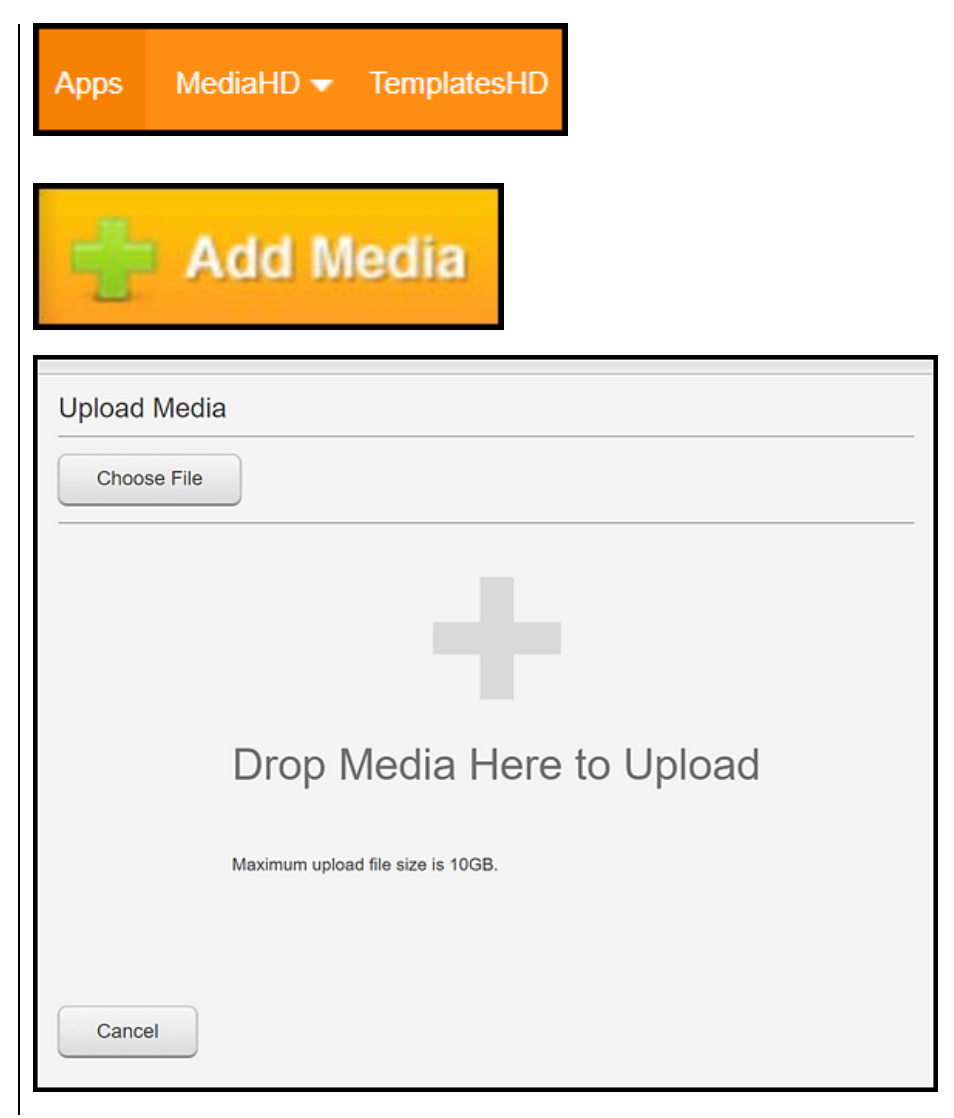

time takes

video

roughly twice the length of the

4. Click on the **All Images** image to preview it Name (4) SJSU Logo Image.png Demo-Image Demo-Image Demo-Image 5. Click the close icon

*Note*: All image files in demonstration are PNGs. PNGs are the recommended filetype for Industry Weapon

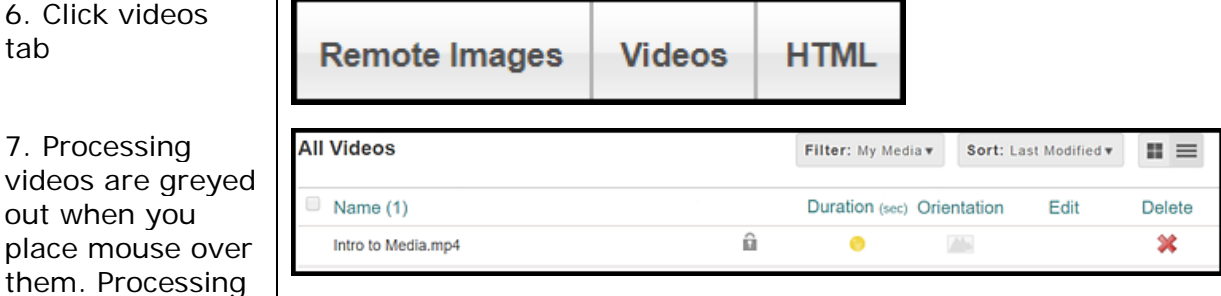

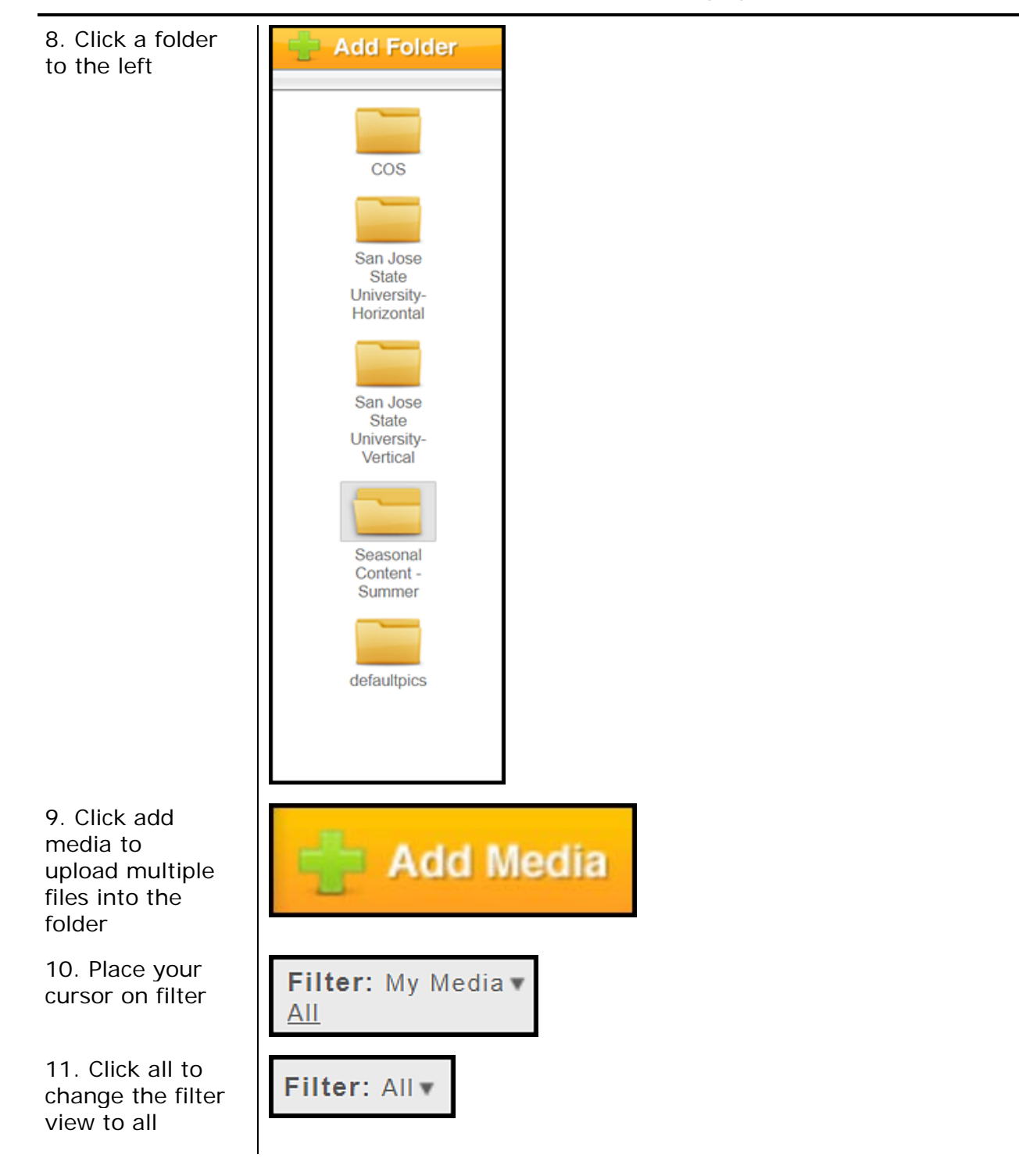